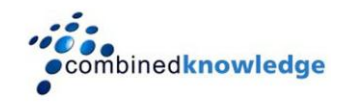

# Sites Directory in MOSS 2007 Beta 2

#### **Introduction**

SharePoint Portal Server 2003 gave us the Sites Directory, a way to list and categorize top level sites and therefore site collections.

The Sites Directory in SharePoint Portal Server 2003 is essentially a list, and is customized as such. We are provided with two default columns, Divisions and Regions, but as with any list in SharePoint, are able to customise these, or simply add our own. Should we add our own columns to the Sites Directory list, the metadata is instantly available on the List Sites page when creating a site.

Microsoft Office SharePoint Server (MOSS) 2007 Beta 2 also provides a Sites Directory, which on first investigation appears to be no different to the one provided by SPS 2003. However, you will soon realise, when you start to customise it, that there is one significant difference. There are now additional steps that you must take in order to have your custom columns appear on either the Create Sites page or indeed the Sites Directory page itself.

Note that since Beta 2 TR, the behaviour has been altered so that new columns automatically appear on the Sites Directory and Create Sites pages.

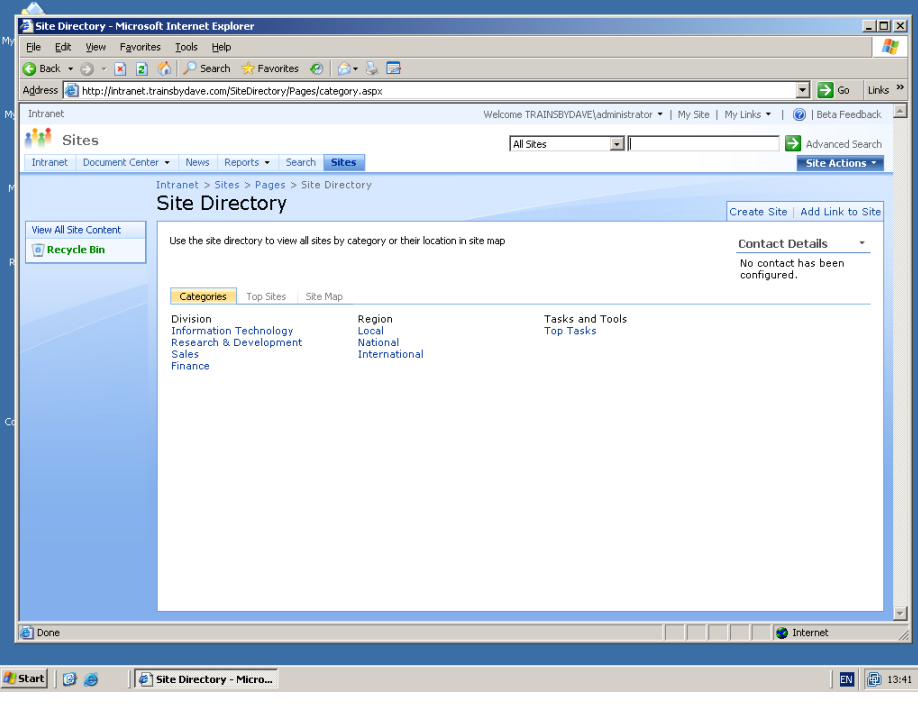

**MOSS 2007 Sites Directory**

### **Adding Columns to the Sites Directory in MOSS 2007**

Ok, so the first thing that we need to do, is to see how exactly do we add a new column to the sites directory in MOSS 2007.

From the sites directory page (above) Click on the Site Actions button to bring down the menu, and then select Edit Page. This displays the Sites Directory page in design view, and in the categories web part, you will see the link to add a new category.

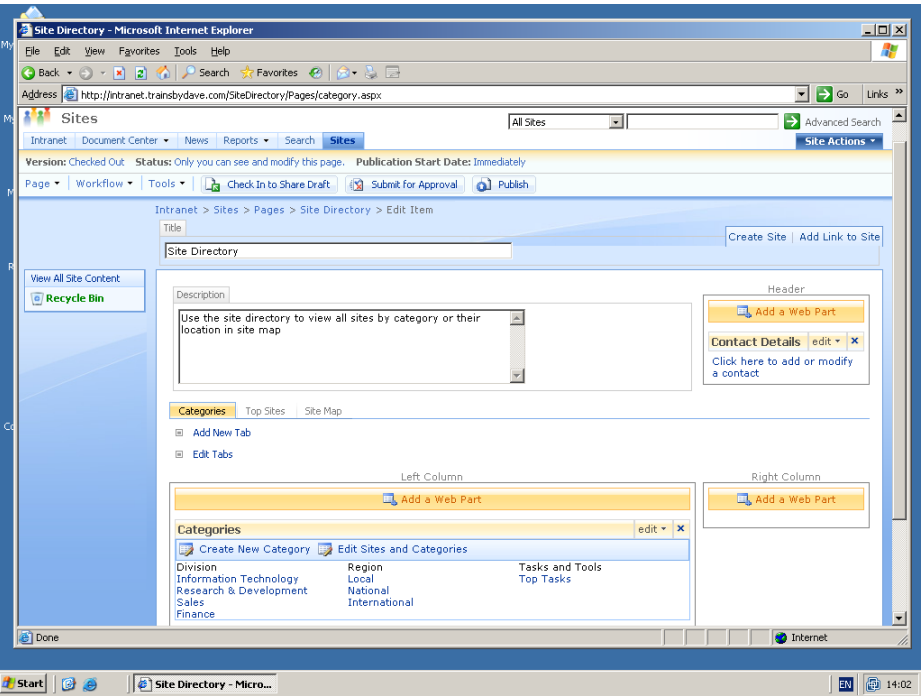

**Site Directory in Edit Mode**

Clicking this link will take you into the standard screen for adding a column, and little has changed here from SharePoint portal Server 2003. However, what you will notice in MOSS Beta 2 is that when you navigate back to the Sites Directory page, your new category does not appear. This is because, what you see on both the Sites Directory main page, and also on the Create Site page is controlled by views. In order to have a new site category appear on these two pages, we must first add it into the appropriate view.

# **Using the Site Directory Views in MOSS 2007 Beta 2**

Once we have created our new site categories in MOSS 07 beta2, we need to display them on the Site Directory page itself and also on the Create Site page. In order to do this, we must modify 2 views of the Sites list.

With the Site Directory page in Edit mode, click the Edit Sites and categories link in the Categories web part. This will take you into the sites list. From here, click Settings on the toolbar to bring down the menu and select List Settings. This will bring up the standard list settings screen, with the views at the bottom. The two views that we need to modify are:

**Categories** Site Creation Categories

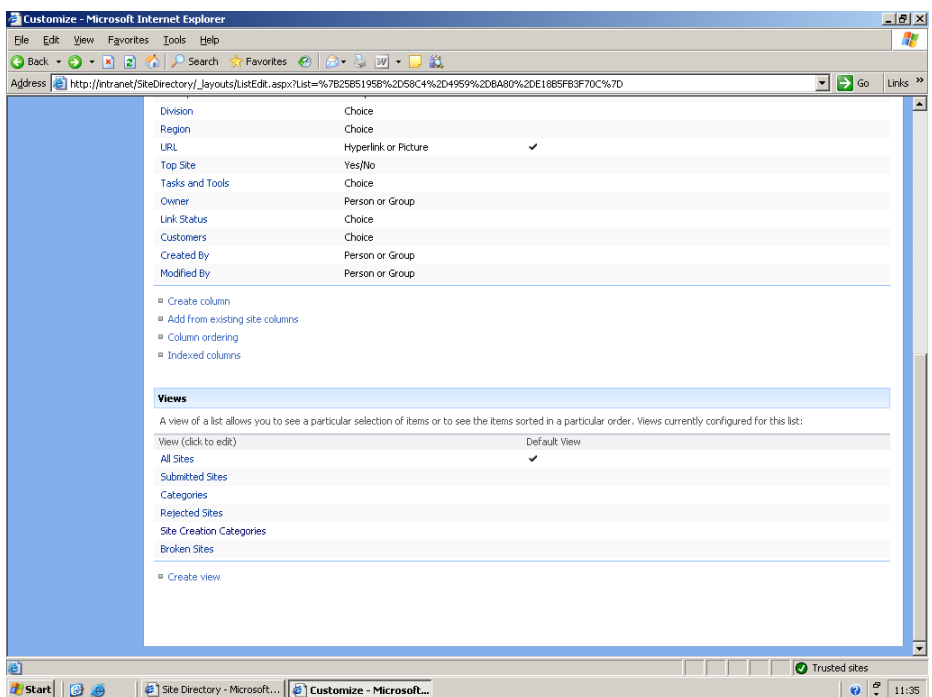

**Customize Sites List Page - Views**

The Categories view controls what columns (and therefore categories) appear in the Site Directory page, where-as the Site Creation Categories view controls what metadata is collected from the Create Site page. All we need to do, in order to make a new column usable is to add it to these two views.

# **A Word On Beta 2 Technical Refresh**

The requirement to add new columns to these views manually, and also the fact that the Create site page would ignore the display options for choice columns (radio buttons, drop down, check boxes) were submitted to Microsoft as bugs in earlier betas of MOSS 2007. We have since had confirmation that both these points have been rectified in Beta 2 Technical Refresh.

Testing of a Beta 2 Technical Refresh system shows that new columns are automatically added to the Categories and Site Creation Categories view, although choice columns with the display type of radio button are displayed as drop down menus on the Create Site page.